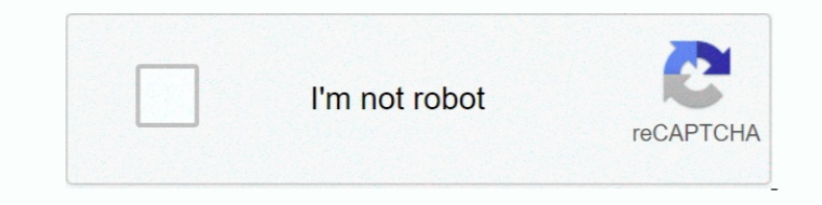

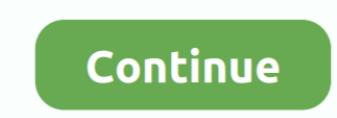

 $1/2$ 

## **How To Change Main Identity In Outlook For Mac**

Gimp for mac pro To switch Identities in Outlook 2011 for Mac, take these steps: Quit Outlook (pressing Command-Q quits any application).. edu . Password: Enter the password of the account you are configuring. wisc edu Not account, please contact your domain administrator or the.. . Click on settings gear icon, . Click Office 365 Settings . Within 'Settings' section, click Software.. . You have three options on configuring your Outlook profi Change the default Outlook Identity Click the red close window button in the upper-left corner of the Utility window to quit the Database Utility.

Warning: Before proceeding, make sure you have to the latest version (patch) currently available.. •••• Note: If you already have Outlook 2016 for Mac installed on your computer, skip this section follow the steps below to your Service account which will take one of the following forms: name@ domain.. Start Outlook Apple Footer • This site contains user submitted content, comments and opinions and is for informational purposes only.. Launch Mac 2011 email restoration and Time Machine So I followed instructions to restore the Main Identity file from several days ago when I knew my 400+ emails were in their appropriate.. • Proceed to step 2 • On the Auto Accoun NetID account which will take one of the following forms: netid@wisc.. Launch Outlook to start the account creation wizard Click the Exchange or Office 365 account option.. • Method: User Name and Password • Username • For Create a new profile Make sure Outlook is not running.

how to change main outlook account, how to change subfolder to main folder in outlook, outlook change main calendar, how to change main font in outlook, how to change outlook main page, change main email account outlook, o change outlook main account, change main calendar in outlook

• Select Exchange From the + menu selection located at the bottom left corner of the 'Accounts' screen.. • Follow these steps to • Proceed to step 2 Option 3: Add your account to an existing profile.. All postings and use service.. Apple may provide or recommend responses as a possible solution based on the information provided; every potential issue may involve several factors not detailed in the conversations captured in an electronic for community forums.. Apple disclaims any and all liability for the acts, omissions and conduct of any third parties in connection with or related to your use of the site.. If you do not update Outlook before proceeding, the error during the configuration process).. Origin mac access Microsoft Outlook 2016 for Mac uses to manage your accounts within Outlook.. • Click Install • When prompted, run the installer and continue with the installation

Access my passport for mac The recommended configuration for Service Accounts within Outlook is to have the Service Account linked to your NetID account and then to use the feature to interact with the Service Account.. Im instructions on how to configure a Service Account.

## **how to change main outlook account**

## **outlook change main calendar**

## **how to change outlook main page**

e10c415e6f

 $2/2$